NSS is built on a request management platform 'Front Office' To add the abilty to raise a ticket when a BackupNow fails follw the steps below.

**Step1:** install 'ServiceNow Adaptor' which is available at the following URL https://community.biomni.com/hc/en-us/articles/218965647-ServiceNow-Adapter (First time access to this link you will be requested to create a community ID/Password.)

This will provide the functionality to raise a ticket on ServiceNow

**Step2.** Install 'Front Office Request Update' adaptor which is available at the following URL https://community.biomni.com/hc/en-us/articles/218965587-Front-Office-Request-Update (First time access to this link you will be requested to create a community ID/Password.)

This will provide the functionality to update the request with additional details on the failure of the BackupNow.

As per the instructions in 3.2 update the RUHconfig.xml file with the following:

<?xml version="1.0" encoding="utf-8" ?>

```
<bXML xmlns="http://www.biomni.com/Schemas">
```
<RUHConfig>

<ClientID>GETDESCRIPTION</ClientID>

<SQLConnectionString>Data Source=localhost;Initial

Catalog=NetBackupSelfServiceNetBackupAdapter;Integrated Security=False;User Id=NetBackupSelfServiceNetbackupAdapterUser;Password=Superman123</SQLConnectionS tring>

<Header>

<SQLStatement>

Select 'BackupNow Failed (Sys Ref:{n:bXML/n:Request/n:RequestHeader/n:RequestID})' as SHORTDESCR,

 ('The BackupNow request (Sys Ref:{n:bXML/n:Request/n:RequestHeader/n:RequestID}) raised by {n:bXML/n:Request/n:RequestHeader/n:RequestedByUser/n:ID} for a backup of {n:bXML/n:Request/n:RequestHeader/n:UserFields/n:UserField[n:FieldCode='Machine']/n:Si ngleValueType/n:Value} has failed with the following error '+ DetailedStatus) as DESCRIPT from Activity where Id =

{n:bXML/n:Request/n:RequestHeader/n:UserFields/n:UserField[n:FieldCode='ACTIVITYID']/n :SingleValueType/n:Value}

</SQLStatement>

<!-- <SQLStatement>Select 'BackupNow Failed (Sys

Ref:{n:bXML/n:Request/n:RequestHeader/n:RequestID})' as SHORTDESCR,-->

<!-- 'The BackupNow request (Sys Ref:{n:bXML/n:Request/n:RequestHeader/n:RequestID}) raised by {n:bXML/n:Request/n:RequestHeader/n:RequestedByUser/n:ID} for a backup of {n:bXML/n:Request/n:RequestHeader/n:UserFields/n:UserField[n:FieldCode='Machine']/n:Si ngleValueType/n:Value} has failed ' as DESCRIPT </SQLStatement> -->

 </Header> </RUHConfig> </bXML>

 $\lt$  --

n:bXML/n:Request/n:RequestHeader/n:UserFields/n:UserField[n:FieldCode='BACKUPSRC']/ n:SingleValueType/n:Value -->

<!-- with the following error message:

{n:bXML/n:Request/n:RequestHeader/n:UserFields/n:UserField[n:FieldCode='FailError']/n:Si ngleValueType/n:Value} -->

To setup this adaptor in the Front Office library follow the instructions in section 3.5 ' Create Fulfilment Hook'. The Adaptor library is accessed via Admin->Settings-Adaptor.

#### **Step3.** Configure Front Office BackupNow

Changes need to be made to the form field's and the fulfilment section. It is recommended that this be done through the use of a variant on the original BackupNow request.

To create a variant, go to Admin->Request Type and select 'Backup Now' (DBBACKNOW). Select the Variant tab and create a copy of the original request. This can be linked to individual tenants and switched on or off as required and off course does not change the original request.

#### Create additional Form Fields

The following form fields should be added to the BackupNow (variant) request form.

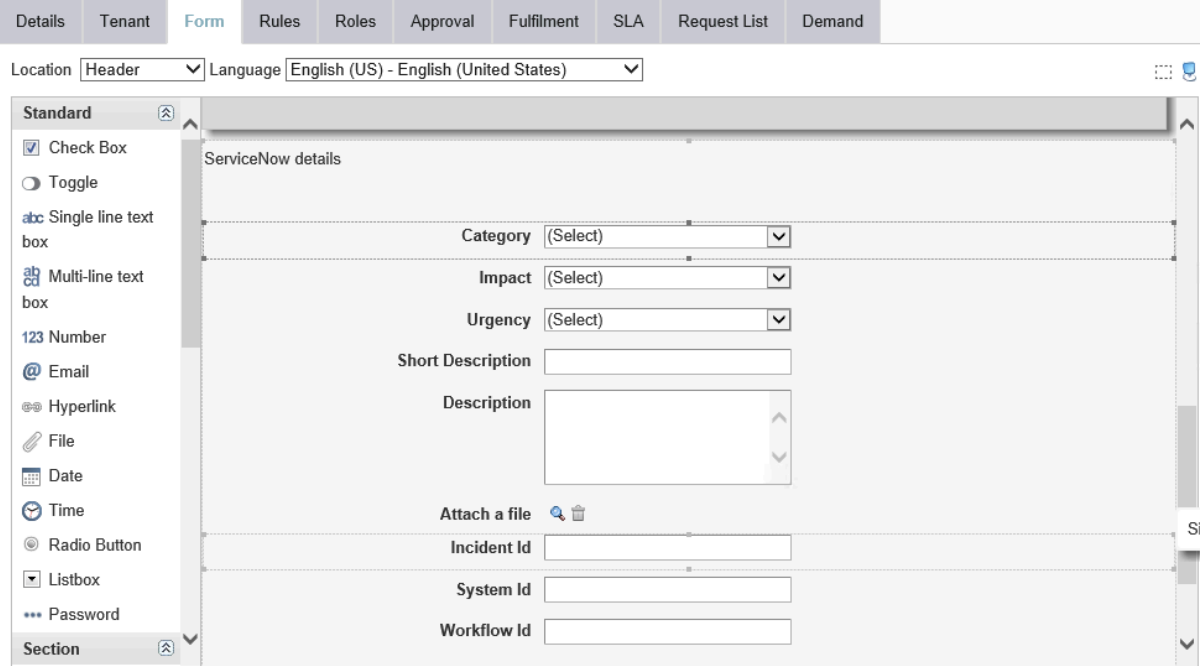

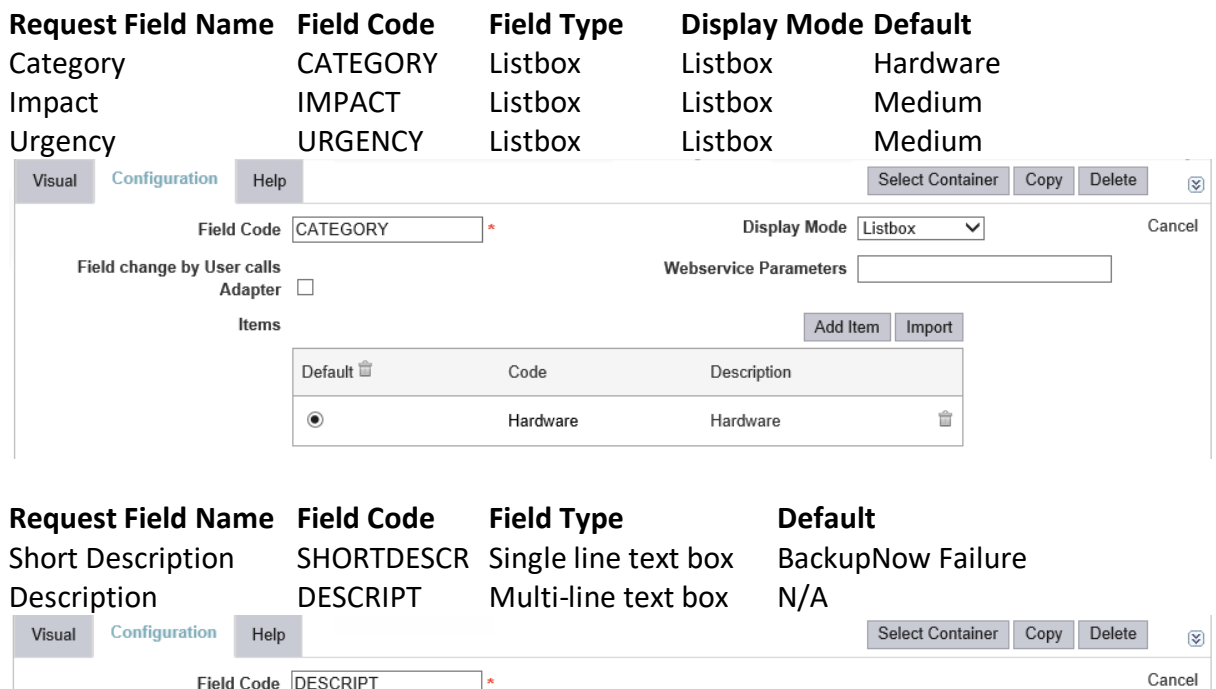

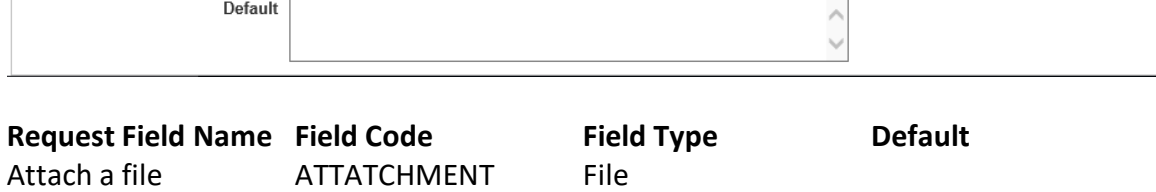

SNOWSYSID Single line text

Workflow Id WORKFLOWID Single line text Use the Roles tab to hide all these fields for the Requester

Incident Id SNOWINCID Single line text<br>System Id SNOWSYSID Single line text

Field Length 100000

### Amend Fulfilment

The existing fulfilment needs to be edited to look below via the fulfilment Tab of the request

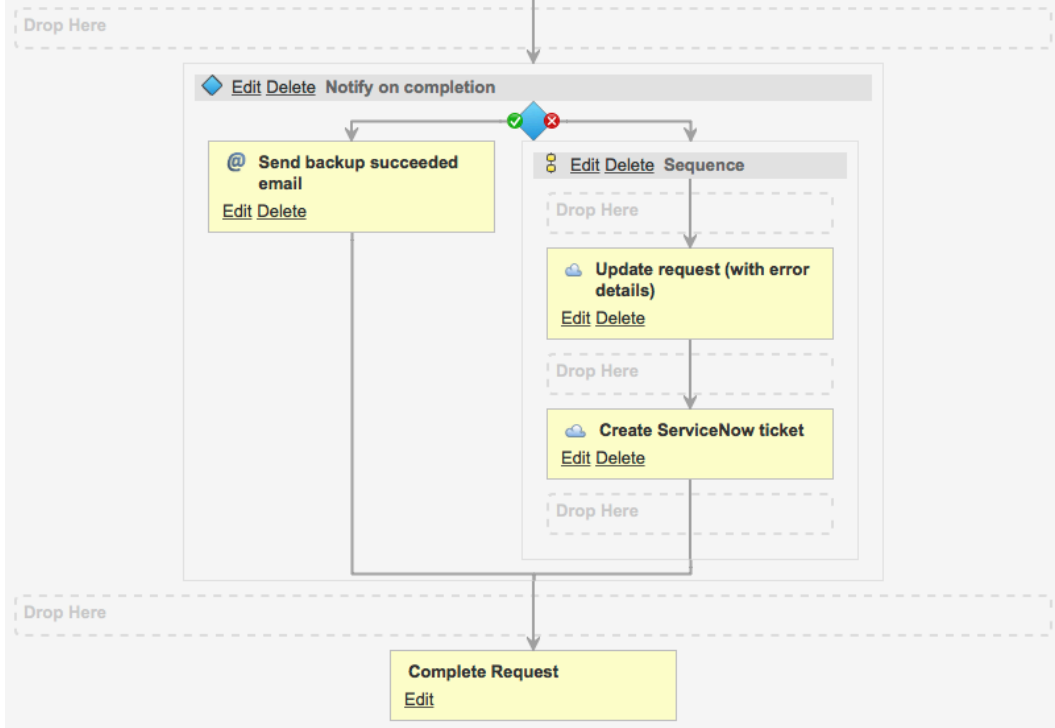

Remove 'Send backup failed email' activity via the delete button. Add 'Update request (with error details)' as per below;

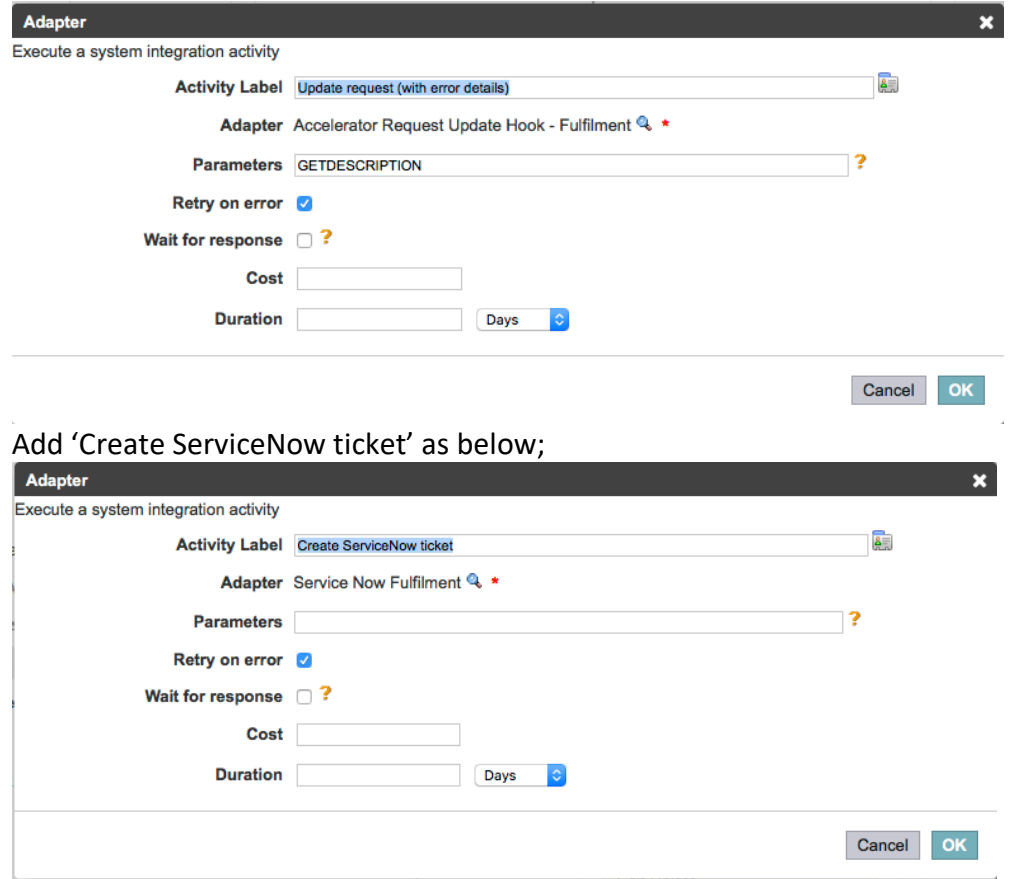

# Example Screenshots

# Homepage with ServiceNow viewer

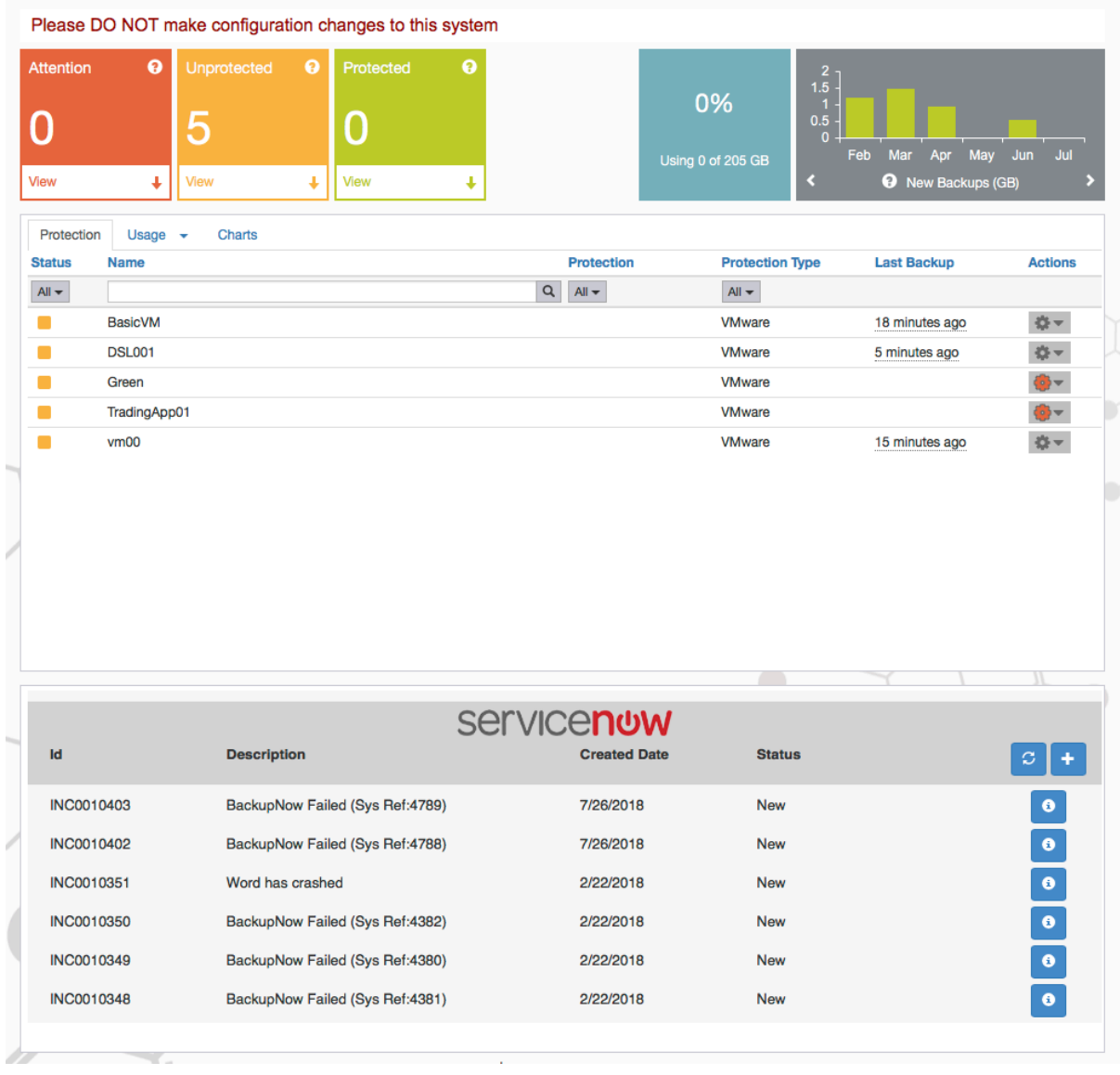

# I(nformation) screens with details of failure

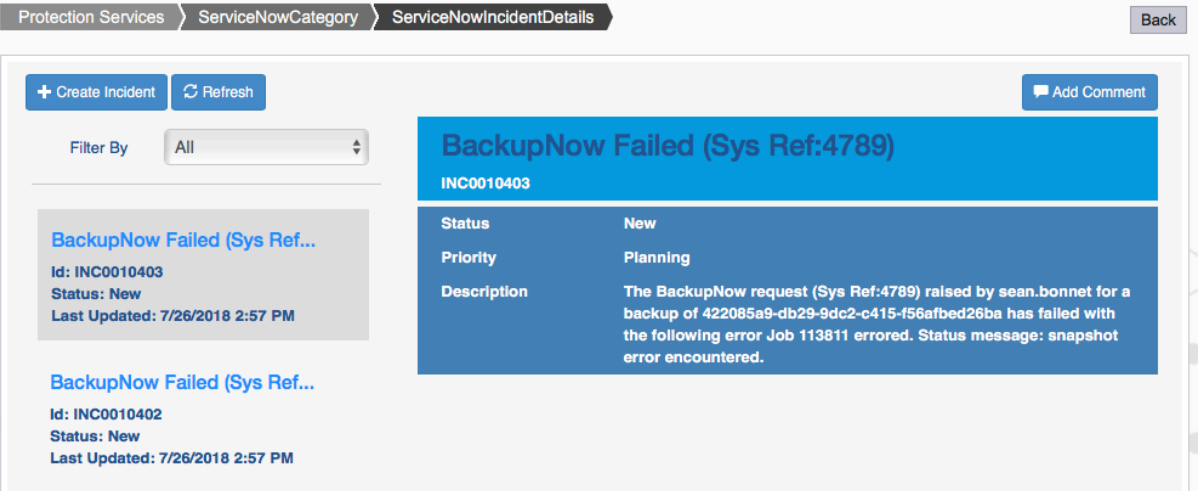